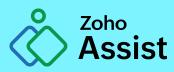

### Why sit and guess, if you can access remote computers right from your desk.

www.zoho.com/assist

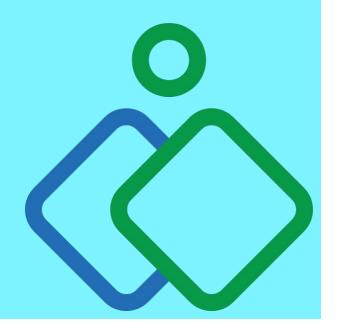

## What makes remote support software so sought after?

Issues on a remote computer might leave users and IT support technicians with a lot of questions. IT technicians have to find a way to access the computer, which in most cases is a phone call or a trip to the customer. Both these activities can be unproductive and the odds of them yielding results in an optimal time frame are very small. This leaves you with an obvious time-saving choice: remote support software. Remote support software helps IT technicians access a remote desktop right from their desk and manage the devices in their organization.

# What makes Zoho Assist enterprise relevant?

These days, equipping an IT technician with remote support software is a no-brainer. With the growing demand for quality support technicians, large IT service desks and IT management firms are casting their nets far and wide in search for efficient remote support software. But remote support software must serve a lot more functions than just online support to meet the requirements of an enterprise. Zoho Assist is multi-functional remote support software which helps you to access a remote desktop for troubleshooting, managing unattended computers, and holding meetings and training sessions. The department feature allows you to divide your organization internally to manage a large number of technicians without confusion. Another major challenge for an enterprise working with remote support software is keeping tabs on activities in the organization. Features like session recording, session reports, and the action log viewer not only help you with monitoring but are also crucial during internal audits.

### **System Requirements**

The basic requirements that a technician's computer needs to meet to initiate a remote support or unattended access session are:

| OPERATING SYSTEM | VERSIONS                                                                                                    |
|------------------|----------------------------------------------------------------------------------------------------|
| Windows          | Windows 10, Windows 8, Windows 8.1,<br>Windows 7, Windows Vista, Windows XP SP2,<br>SP3, Windows Server 2003, 2003 R2, 2008,<br>2012, 2012 R2, 2016 |
| Mac OS           | Macintosh OS X 10.6 and above                                                                                                    |
| Linux            | All versions of Linux                                                                                                    |
| Android          | Kitkat 4.4 and above                                                                                                    |
| iOS              | Version 9.0 and above                                                                                                    |
| Chrome OS        | Chrome version 16.0 and above                                                                                                    |

The basic requirements for a remote device to be accessible through Zoho Assist are:

| Windows   | Windows 10, Windows 8, Windows 8.1,<br>Windows 7, Windows Vista, Windows XP SP2,<br>SP3, Windows Server 2003, 2003 R2, 2008,<br>2012, 2012 R2, 2016 |
|-----------|----------------------------------------------------------------------------------------------------|
| Mac OS    | OS X 10.9 and above                                                                                                    |
| Linux     | Ubuntu 14.04 and above, Red Hat Enterprise<br>Linux 6 and above, Cent OS 6 and above,<br>Debian 7 and above, Linux Mint 13 and above                |
| Android   | Lollipop 5.0 and above                                                                                                    |
| iOS       | Version 11.0 and above                                                                                                    |
| Chrome OS | Version 16.0 and above                                                                                                    |

The requirements that a computer must meet to be configured for unattended access are:

| OPERATING SYSTEM | VERSIONS                                                                                                    |
|------------------|----------------------------------------------------------------------------------------------------|
| Windows          | Windows 10, 8.1, 8, 7,Vista, XP SP3, Windows<br>Server 2003(SP 2 and above), 2003 R2,<br>2008, 2012, 2012 R2, 2016.                                                    |
| Mac OS           | 10.14 (Mojave),10.13 (High Sierra),OS X (MacOS)<br>10.12 (Sierra), 10.11(El Capitan), 10.10 (Yosemite),<br>10.9 (Mavericks)                                            |
| Linux            | Linux: All variants (to set up unattended<br>access on Linux computers, ensure that GTK3<br>is available and X Window system is enabled<br>on the unattended computer) |
| Raspberry Pi     | All debian-based operating systems                                                                                                    |
| Android          | Access android devices                                                                                                    |

#### **Browser requirements for Zoho Assist:**

Safari 7.0 and above, Internet Explorer 11 and above, Firefox 27 and above, Google Chrome 30 and above.

#### Minumum Bandwidth required for Zoho Assist:

Minimum 128 kbps (256 kbps or higher recommended).

#### **Features**

Features for troubleshooting a remote device faster:

| FUNCTIONALITY         | DESCRIPTION                                                                                                    |
|-----------------------|----------------------------------------------------------------------------------------------------|
| File Transfer         | Send and receive all types files of files up to 2GB                                                             |
| Text Chat             | The technician and customer can stay in contact throughout the session via text.                                |
| Voice Chat            | Initiate a voice chat at any time during the session                                                            |
| Video Chat            | Start a video call with your customer during a remote support session                                           |
| Multi-monitor Support | Switch between multiple monitors of the remote computer during the session and control them instantly.          |
| Concurrent Session    | Carry out multiple remote support sessions at the same time.                                                    |
| Reboot and Reconnect  | Reboot a remote computer and reconnect to<br>the same session without losing control of the<br>remote computer. |
| Screenshot            | Capture a screenshot at any time during the session.                                                            |
| Disable remote input  | Disable keyboard and mouse functions on the remote computer.                                                    |
| Session Notes         | Summarize the session by adding notes.                                                                          |
| Annotation            | Annotate on the shared screen during a live session.                                                            |
| Swap Screen           | Switch the shared screen to show your screen to your customer.                                                  |

| Multiple-participant Session      | Multiple technicians can work on the same<br>remote support session or the first technician<br>can hand the computer over to the invited<br>technician |
|-----------------------------------|----------------------------------------------------------------------------------------------------|
| Training session and presentation | Initiate a screen-sharing session with<br>remote control to hold training sessions and<br>demonstrations                                               |
| Clipboard Sharing                 | Copy and paste items from the customer's computer to your computer and vice versa                                                                      |
| Remote Print                      | Print documents from a remote computer to a local printer                                                                                              |
| Run as Service                    | Run Zoho Assist as a service to carry out elevated operations on the remote computer                                                                   |
| Shortcut Keys                     | Access command prompt, control panel,<br>and other tools with a single click from your<br>technician console                                           |
| Import Contacts                   | Import contacts from your desktop, Google<br>account, or Zoho CRM account                                                                              |
| Browser-based Technician Console  | Browser-based console HTML5 allows you<br>to work on a remote desktop right from your<br>browser                                                       |
| Remote Diagnostics                | Get comprehensive report of your customer's system summary, applications, and services.                                                                |
| Schedule Session                  | Schedule a remote support or screen-sharing session for later                                                                                          |
| Session Log                       | View all previously concluded sessions,<br>scheduled sessions, and favorite sessions in<br>one consolidated view                                       |
| Key Combination                   | Send Ctrl+Alt+Del and Alt+Tab to the remote user right from your location.                                                                             |

#### **Unattended Access**

| FUNCTIONALITY                   | DESCRIPTION                                                                                                    |
|---------------------------------|----------------------------------------------------------------------------------------------------|
| Wake-on-LAN                     | Turn on a remote computer from a shutdown or hibernate state.                                                           |
| Remote Power Options            | Shutdown, restart, log off, hibernate, and lock<br>an unattended remote computer without even<br>getting into a session |
| Bulk deployment via Windows GPO | Configure a large number of computers in an active directory for unattended access via GPO                              |
| Deployment manager tool         | Deploy the unattended access installer on<br>a large number of computers in the same<br>domain                          |
| Computer Grouping               | Group unattended computers based on their organization, location, operating system, or time zone.                       |
| Group Permissions               | Provide technicians access to only certain<br>groups by providing them with group<br>permissions                        |

#### **Customization features**

| FUNCTIONALITY       | DESCRIPTION                                                                                                    |
|---------------------|----------------------------------------------------------------------------------------------------|
| Departments         | Departments allow you to divide your<br>organization internally based on your<br>organization, team, geographic location, or<br>work group |
| Rebranding          | Customize Zoho Assist to use your company's name, logo, favicon, and a customized portal                                                   |
| Custom Domain       | Access Zoho Assist from a domain of your choice with custom domain mapping                                                                 |
| Email Templates     | Customize email templates for invites you want to send to your customer                                                                    |
| Email Configuration | Configure the email address of the sender<br>account and the reply-to and CC email<br>addresses                                            |
| Customer Widget     | Embed the customer widget in your website<br>and give your customer a choice to join a<br>remote support session right from your website   |
| User Management     | Add or remove technicians from your organization or grant them access to certain groups                                                    |
| Locale Settings     | Use Zoho Assist in English, French, German,<br>Portuguese, Chinese, Bulgarian, Swedish,<br>Japanese and Spanish                            |

#### Security

| FUNCTIONALITY               | DESCRIPTION                                                                                                    |
|-----------------------------|----------------------------------------------------------------------------------------------------|
| Consent-based Access        | The session confirmation prompt allows your customer to give consent to the technician trying to initiate an unattended access session                                      |
| Two-factor Authentication   | Add an extra layer of security by using SMS<br>and time-based OTP as secondary factors of<br>authentication to protect your account                                         |
| Action Log Viewer           | Track all activities carried out in your organization with the action log view                                                                                              |
| Encryption with 256-bit AES | Data transfer during a session is through industry standard 256-bit AES encryption                                                                                          |
| Idle session timeout        | With inactive session timeout, sessions will be<br>terminated automatically if they are left idle for<br>longer than a predefined time period                               |
| Data Anonymization          | Protect Personally Identifiable Information (PII)<br>like technicians' IP addresses, customers' email<br>addresses, and customers' IP addresses by<br>making them anonymous |
| Clipboard Sharing Security  | Control clipboard sharing from technician to customer and vice versa                                                                                                    |
| Automatic Screen lock       | Automatically lock the remote screen at the end of each session                                                                                                    |
| Data Cleanup                | Automize the removal of old redundant data periodically with data cleanup                                                                                                   |
| Breach Notifications        | Recieve notifications if any data was compromised in a breach                                                                                                    |

| User Confirmation Notification | Set user confirmation for joining a session,<br>file transfer, capturing screenshot, remote<br>print, and clipboard sharing and customize<br>the notification message to be shown to your<br>customer |
|--------------------------------|----------------------------------------------------------------------------------------------------|
| Remote Blank Screen            | Blank out the remote screen to prevent the customer from viewing what is happening on their screen during to protect sensitive data.                                                                  |

#### Audit

| FUNCTIONALITY     | DESCRIPTION                                                                                                    |
|-------------------|----------------------------------------------------------------------------------------------------|
| Action Log Viewer | Keep track of all the actions carried out in your organization                                                         |
| Session Reports   | View details of all the remote support, screen sharing and unattended access sessions carried out in your organization |
| Session Recording | Record all sessions initiated from your organization and use them for internal audits                                  |

#### Integration

| FUNCTIONALITY               | DESCRIPTION                                                                             |
|-----------------------------|-----------------------------------------------------------------------------------------|
| Zoho Desk                   | Initiate instant and scheduled remote support and screen sharing sessions from a ticket |
| Zoho Sales IQ               | Access remote computers and share your screen from your chat console                    |
| Zendesk                     | Start a remote support session from your<br>Zendesk tickets                             |
| Spiceworks                  | Initate an instant remote support session from<br>Spiceworks                            |
| Freshdesk                   | Start or schedule remote support sessions from your Freshdesk tickets                   |
| Jira Cloud and Service Desk | Troubleshoot remote computers from Jira service requests                                |
| G Suite                     | Import your Google contacts                                                             |
| Zoho CRM                    | Import your Zoho CRM contacts                                                           |
| Mobile SDK for iOS/Android  | Use Zoho Assist from software applications                                              |
| ΑΡΙ                         | Integrate remote support, screen sharing and unattended access to external platforms    |

#### **Awards and Reviews**

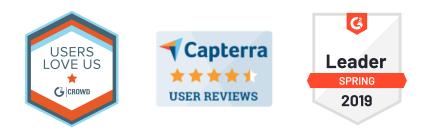

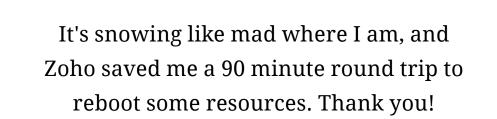

66

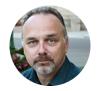

William Goveia Indiana Limestone, Ind.

Trusted by great brands

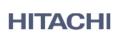

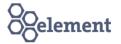

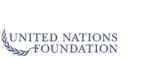

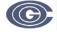

Metropolitan Washington Council of Governments

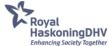